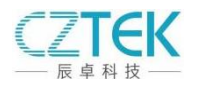

辰卓 CZETHM10G 网卡安装说明及异常排除流程

一、CZETHM10G 网卡接口: 支持 PCIE 2.0 ×1 及以上 PCIE 插口。

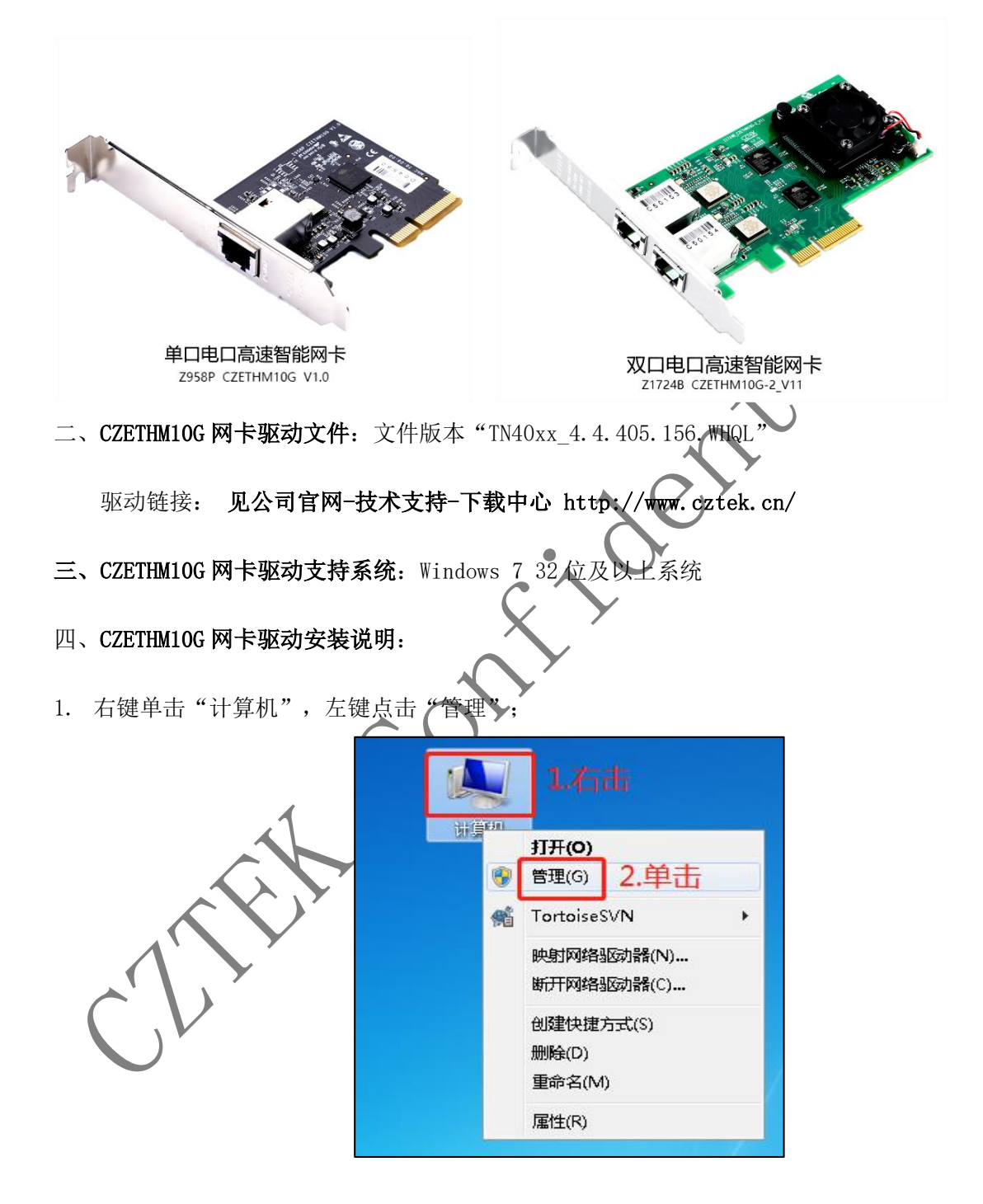

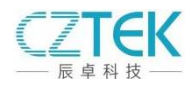

2. 进入"计算机管理"界面,单击"设备管理器",找到"其他设备","以太网控制器", 右键单击选择"更新驱动程序软件";

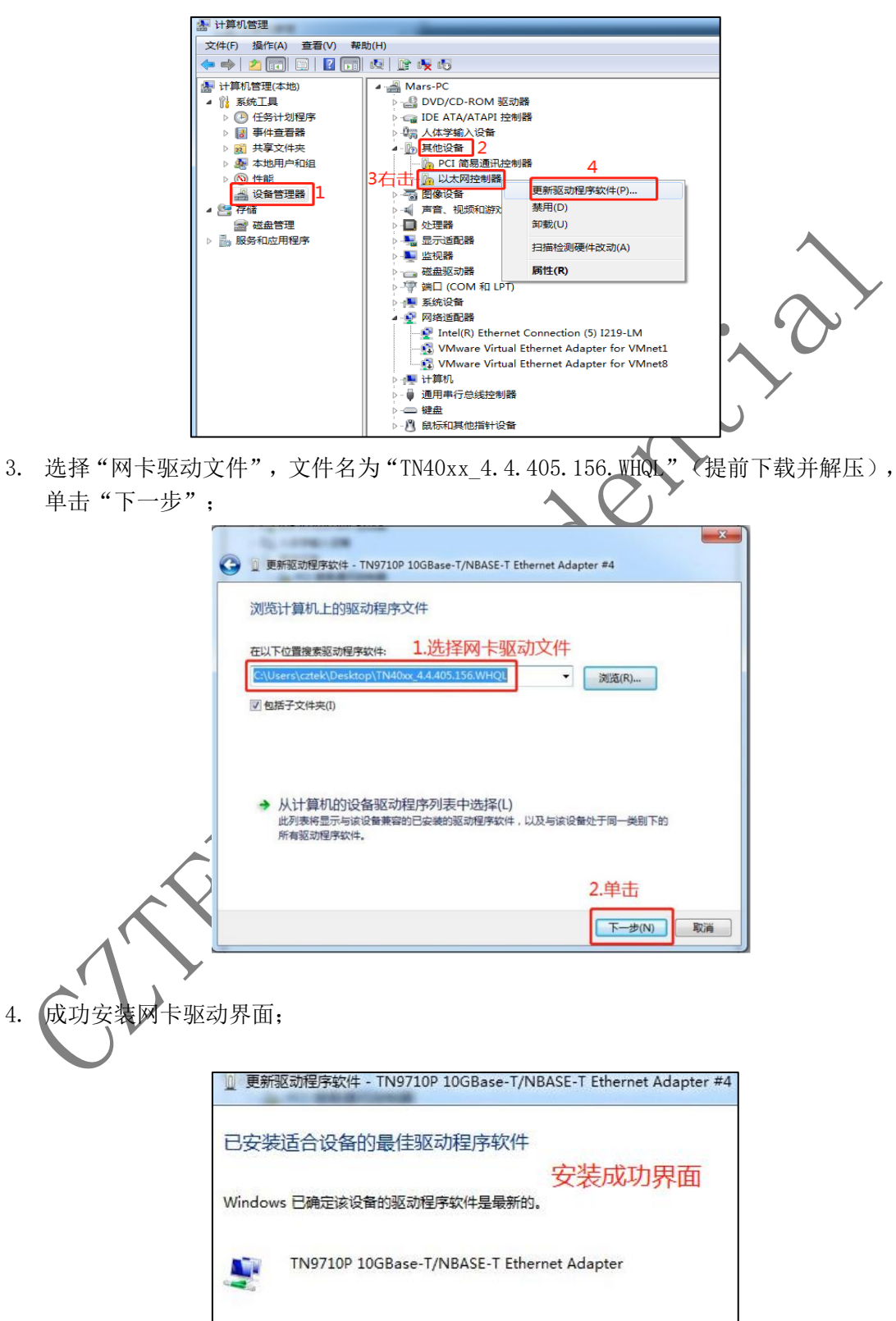

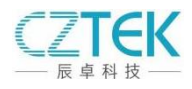

## 五、CZETHM10G 网卡巨型帧设置:

步骤依次为: "打开网络和共享中心", "更改适配器设置", 找到 "TN9710P 10G" 网络,右键单击"属性",单击"配置",选择"高级",找到"Jumbo Frames",设置 值为"9014",点击"确定",设置完成;切到"驱动程序"界面可以查看版本。

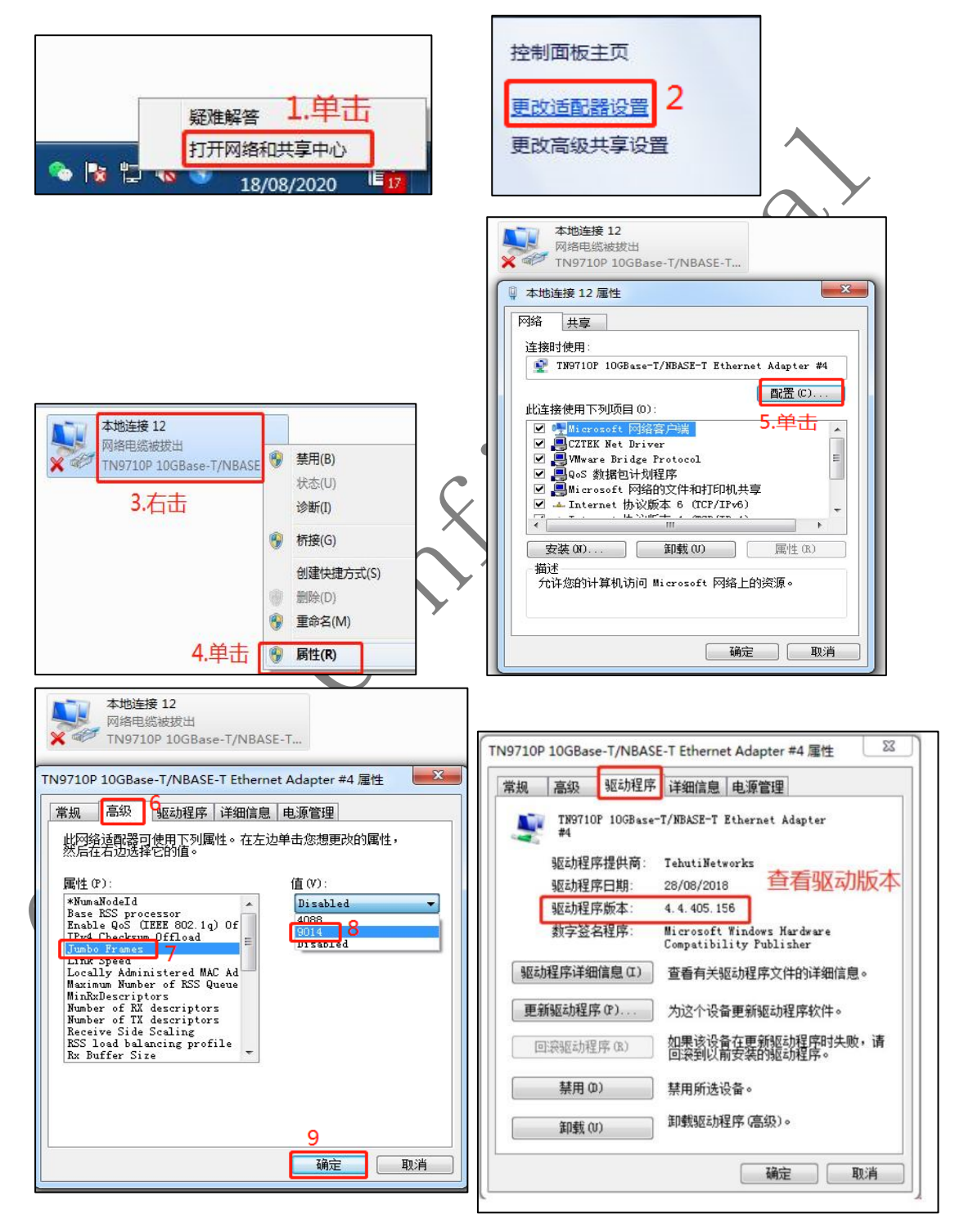

<http://www.cztek.cn/>3 3 sales@cztek.cn

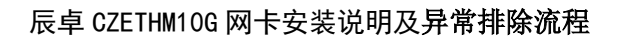

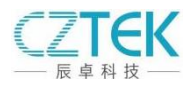

## 六、CZETHM10G 网卡异常排除流程:

1. 检查网卡驱动是否正确安装

建议使用 TN40xx 4.4.405.156. WHQL 版本驱动文件

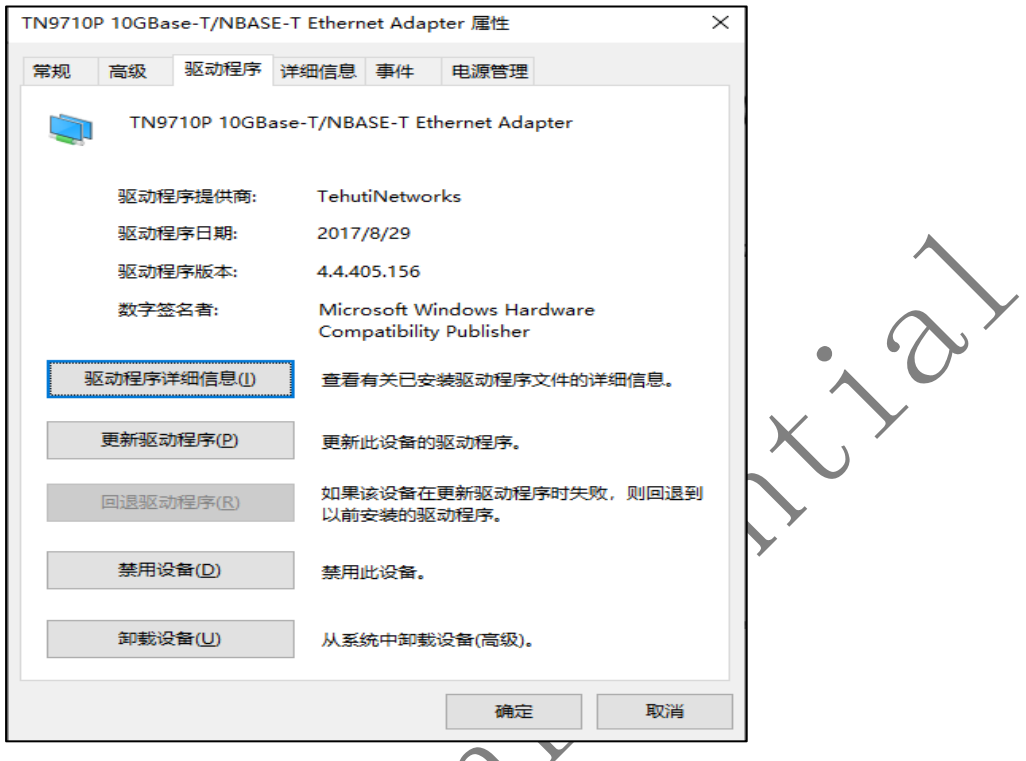

2. 检查 windows 配置是否正确

(1) 检查电脑是否配置为高性能模式,其他模式在电脑待机后可能关闭 PCIE 电源导致网 卡掉线。

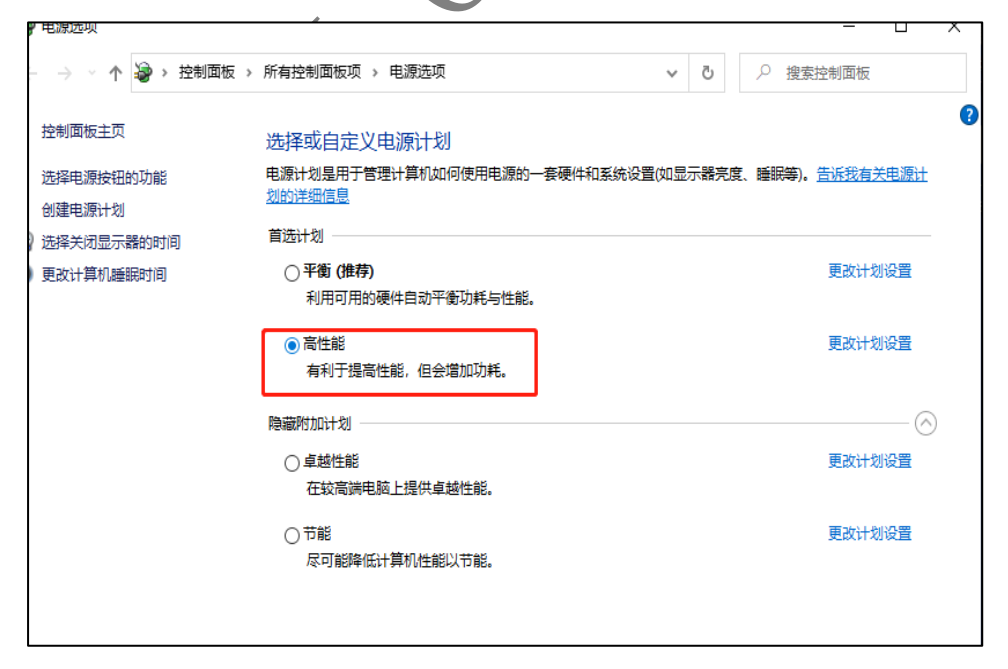

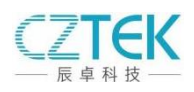

(2) 检查网卡是否自动分配 IP,网段 169.254.x.x 如果由于系统环境导致不能自动分 配 IP 可以手动配置 IP 为 169.254.0.x

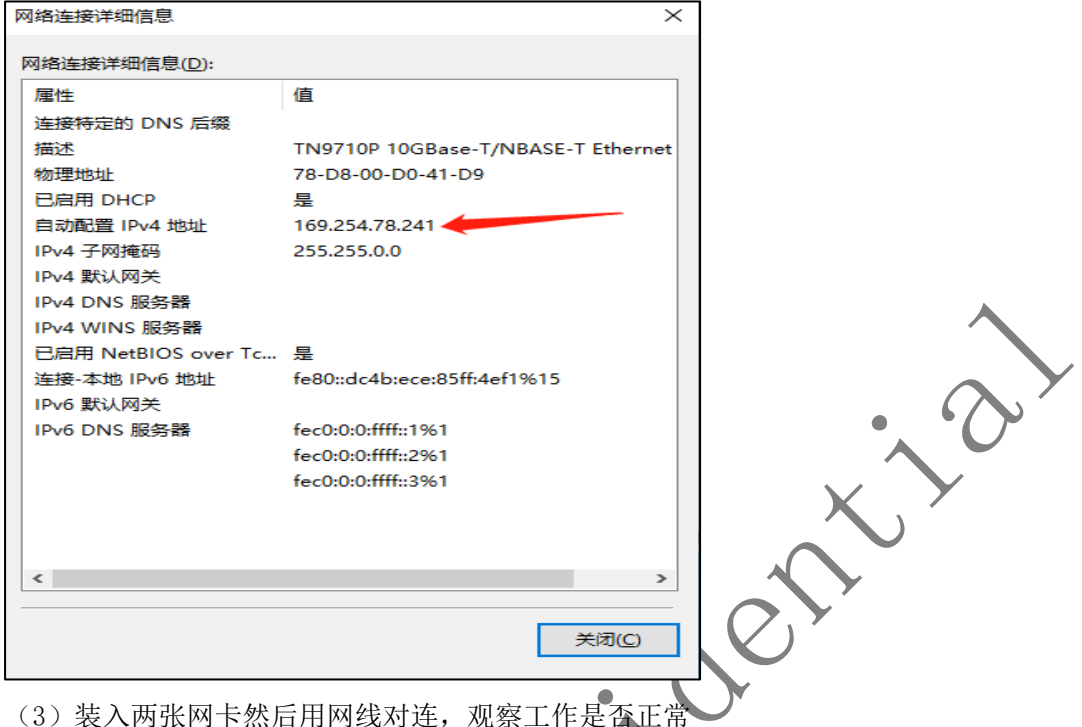

3. 观察网卡指示灯是否正常

网卡后侧 RJ45 口两边各有一个指示灯,它们分别为 10G 连接状态指示橙色灯和信号传 输绿色灯。在正常工作状态下,10G 连接状态指示灯呈橙色且长亮,信号指示灯呈绿色且在 不停的闪烁。

4. 检查散热片散热情况

观察网卡上散热片是否脱落,散热风扇是否正常运转。

5. 检查 PCIE 插槽的可靠性

检查网卡插入情况,是否和 PCIE 插槽接触良好,也可把网卡插到其他 PCIE 插槽上看 能否正常工作

6. 检查电脑电源供电能否满足工作要求

(1)当电脑开机后找不到网卡硬件,可能由于主机电源供电不足导致无法发现网卡硬 件。需要统计电脑各功能模块功耗总和是否小于供电电源输出功耗。

(2)相机工作在 10G 状态下时电源功耗是否能够满足工作需求。

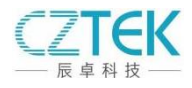

## 7. 检查主板给网卡供电 12V 是否正常

(1)对于双口网卡,网线与设备连接后,用示波器或万用表测量网卡背面 C15 两端的 电压,注意为了方便测量需要在 C15 两端焊接延长线。

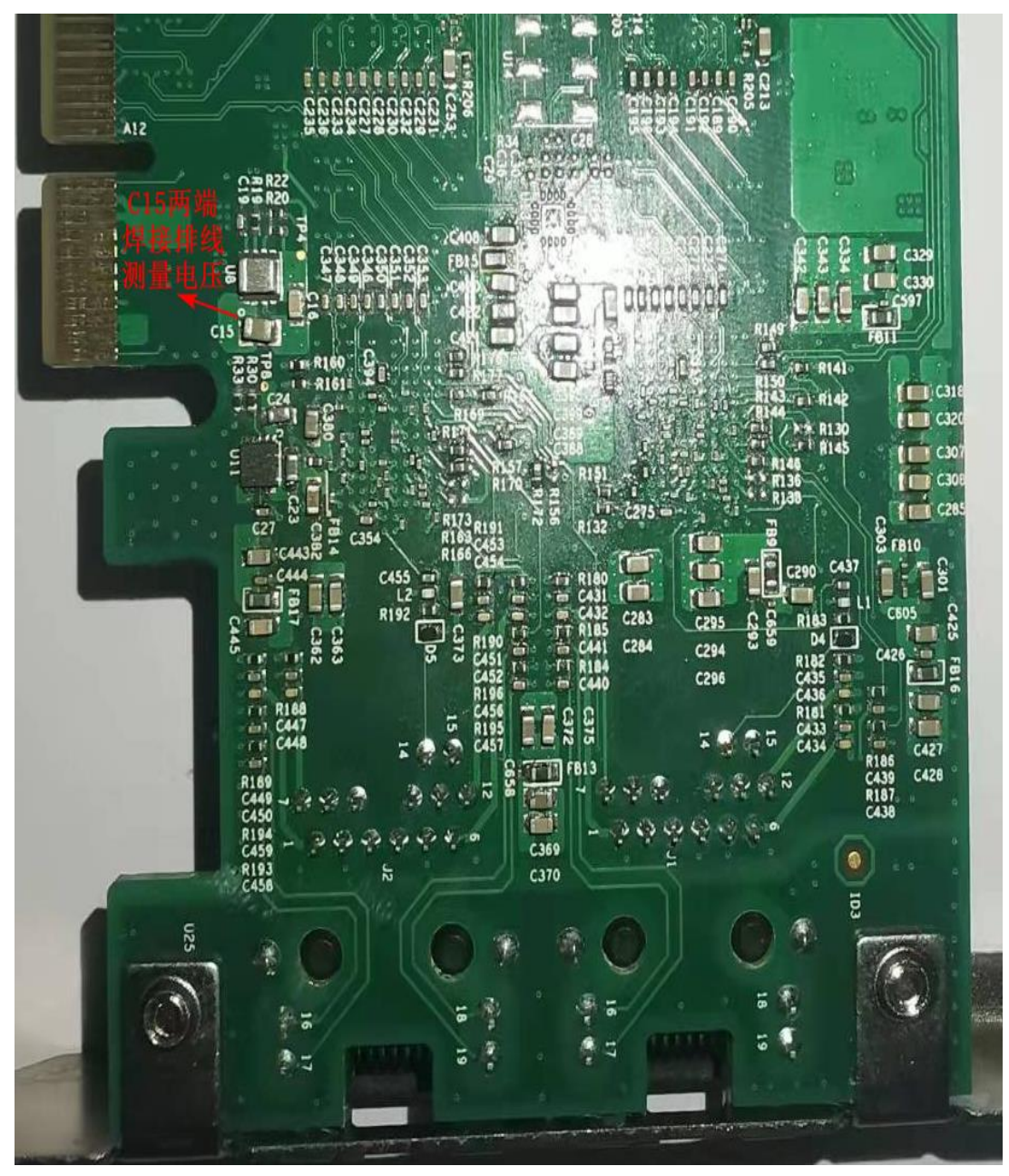

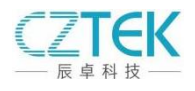

(2)对于单口网卡,网线与设备连接后,用示波器或万用表测量网卡正面 C29 两端的 电压,注意为了方便测量需要在 C29 两端焊接延长线。 WWW.CZTEK.CN HM10G V1 0  $\frac{3}{2}$  $666$  $\mathbf{h}$  $R1R$ C€  $\blacksquare$ B. ъ.  $\omega$ {stote}  $\overline{0}$  $\sim$  $\infty$  $\overline{D}$  8 78 5 MAC  $\frac{1}{2}$ <br> $\frac{1}{2}$ <br> $\frac{1}{2}$ <br> $\frac{1}{2}$ <br> $\frac{1}{2}$ <br> $\frac{1}{2}$ <br> $\frac{1}{2}$ <br> $\frac{1}{2}$ <br> $\frac{1}{2}$ <br> $\frac{1}{2}$ <br> $\frac{1}{2}$ <br> $\frac{1}{2}$ <br> $\frac{1}{2}$  $\epsilon$  $J<sub>1</sub>$ 忘  $2032$  $\frac{1}{\sqrt{11}}\sum_{\substack{29\\ \text{odd } }\\ \text{odd } }\\ \frac{1}{2}$ **R33** C29两端<br>焊接排线<br>测量电压 七、关于 ubuntu20.04 系统驱动的安装 1.无法安装驱动现象及解决方案 【现象】:编译安装驱动时系统报无权限 make[1]: 离升目录"/usr/src/linux-headers-5.11.0-37-generic" rm -f /lib/modules/5.11.0-37-generic/kernel/drivers/net/tn40xx.ko install -d /lib/modules/5.11.0-37-generic/kernel/drivers/net/tehuti install -m 644 tn40xx.ko /lib/modules/5.11.0-37-generic/kernel/drivers/net/tehuti depmod 5.11.0-37-generic install driver insmod: ERROR: could not insert module tn40xx.ko: Operation not permitted 【问题原因】: 内核 lockdown 导致驱动无法加载的解决方法, 参考链接: <https://www.jianshu.com/p/9b9a58e3468e> linux secure boot 状态查询命令:

<http://www.cztek.cn/>7 [sales@cztek.cn](mailto:sales@cztek.cn) 

mokutil --sb-state

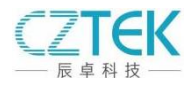

【解决方案】:关闭 BOIS Secure Boot。

解决方法用两种:

一进入 BIOS, 关闭 UEFI 的 Secure Boot

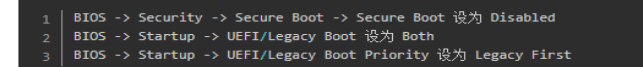

二 向内核添加一个自签名证书,然后使用证书对驱动模块进行 签名

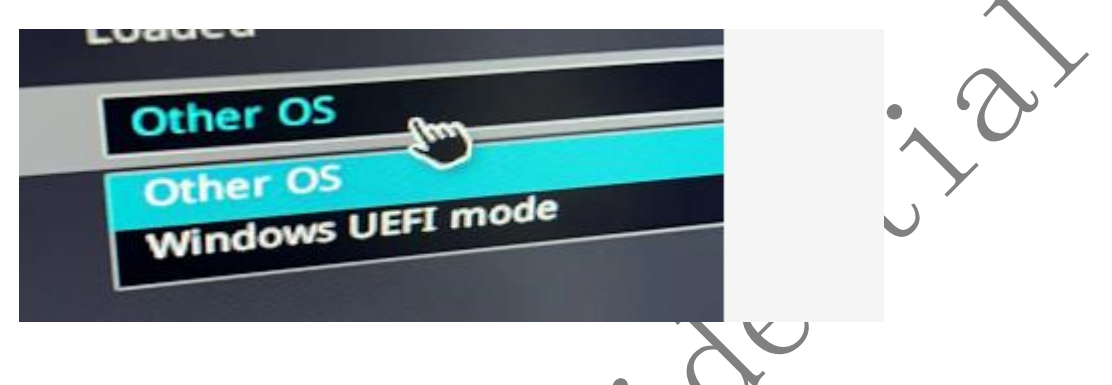

- 2. 驱动安装后无法生成网络设备现象及解决方案
- 【现象】:无网卡设备,手动卸载安装驱动发现内核报错。

```
sudo modprobe -r tn40xx
sudo dmesg -c
sudo modprobe tn40xx
dmesg
```
【原因】:网卡驱动不支持 5.11 版本的内核,驱动注册时引起内核错误,该现象必需将网 卡插入到 PCIE 插槽中才能出现, 虚拟机中无法复现。

【解决方案】:《设置 ubuntu 使用 5.04 版本的内核启动。参考链接: https://www.cn**klogs.com/damm/p/15187946.html** 

```
sudo vi /etc/default/grub
```
╲

要切换到 5.4.0-26, 参考下图, 修改 GRUB DEFAULT; (注意: 2 前面有空格; 1、2 就是 菜单选项编号,人0开始。)

```
GRUB_DEFAULT="1>
GRUB TIMEOUT STYLE=hidden
GRUB_TIMEOUT=0
GRUB DISTRIBUTOR='lsb_release -i -s 2> /dev/null || echo Debian'
GRUB CMDLINE LINUX DEFAULT="
GRUB CMDLINE LINUX="
```
1. sudo update-grub

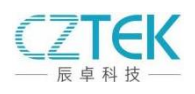

2. reboot 3. 重新编译安装内核 关闭内核更新 sudo apt-mark hold linux-image-5.4.0-26-generic linux-headers-5.4.0-26-generic

linux-modules-5.4.0-26-generic

Commentative